# Tasks

## **Overview**

Tasks is a plugin which gives you possibility to maintain list of daily tasks. It's for those developers who prefer to prepare a todo list in the morning for the whole day and follow it.

## Installation

To install a plugin, open your Intellij IDEA 5.1 or 6.0 and go to Plugins page. Goto Available tab and locate Tasks from the plugin list. Right click on it and choose Download and Install.

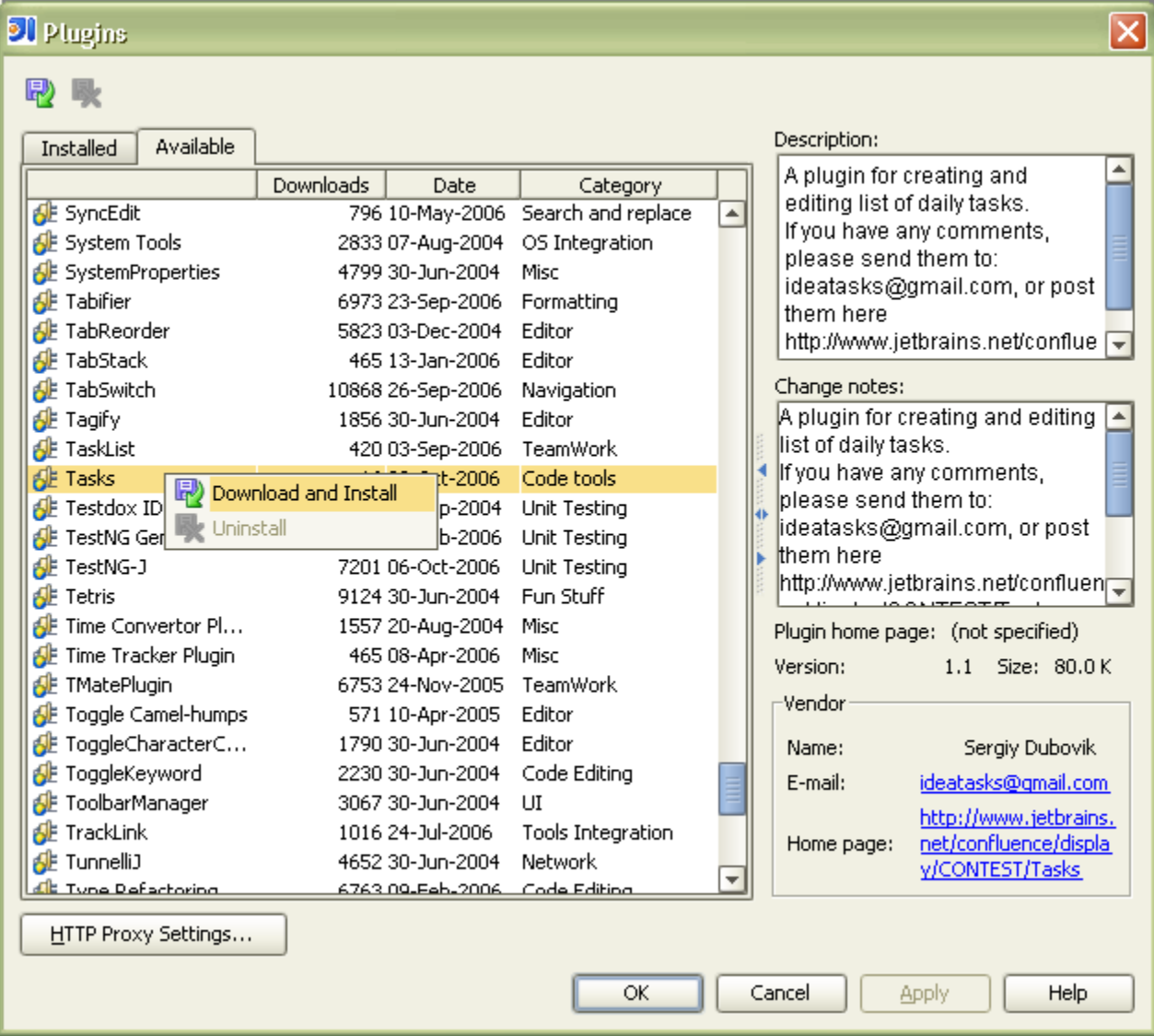

Restart your IDE after that.

You will notice a new Tool Window item on the bottom of IDEA:

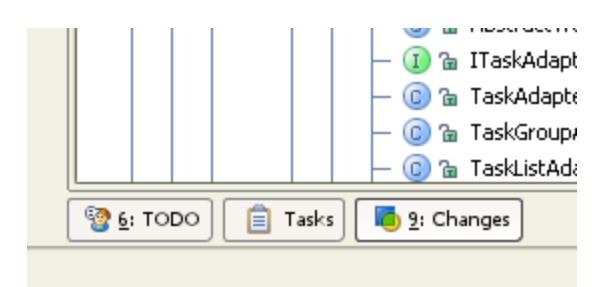

#### Usage

To create a task, open Tasks window and click on the button on the left side - "Add Task":

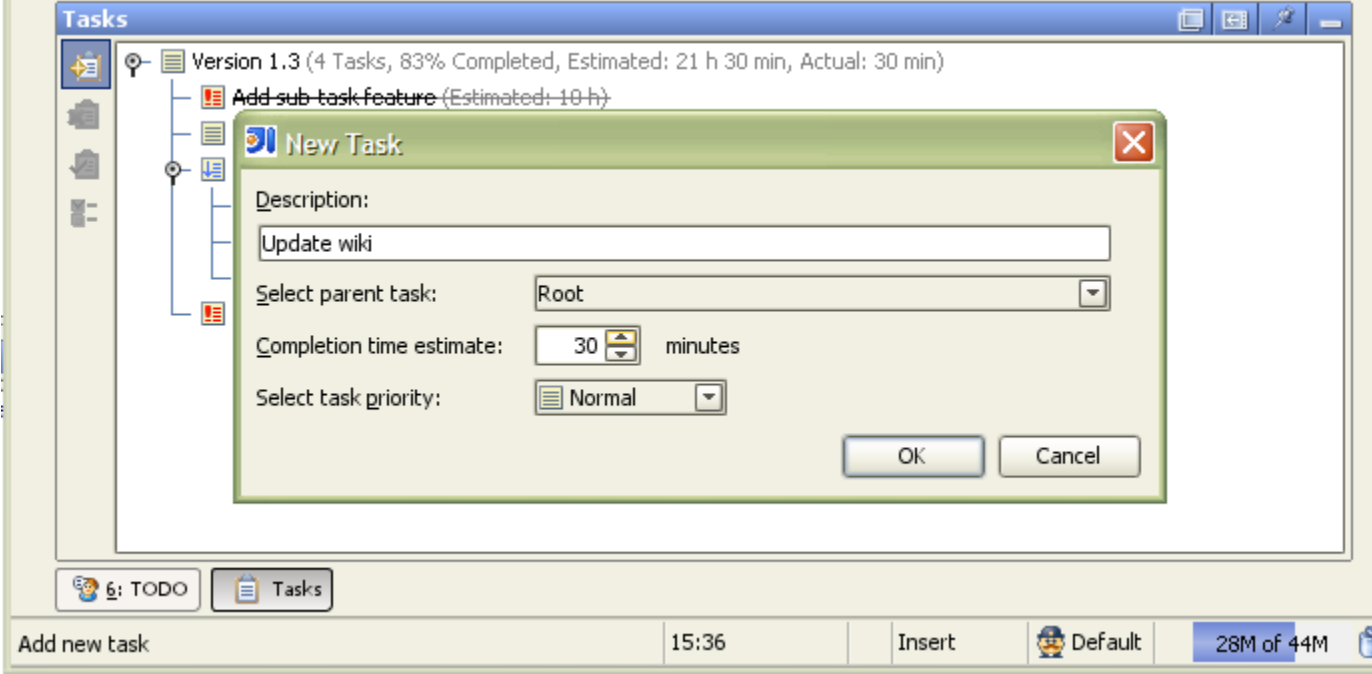

As you noticed, there is a field: "Select parent task". You may choose any task available, there is however a special one: Root in case you don't want your new task to be a sub task.

Write description, select priority and estimates if you wish. You may change them later if you wish, just double click on a task or select a task and click Properties from a tool bar on the left.

There is another way to create a task. If you have TODO items in your project, you can put cursor on them and use intention, as it show on the following picture:

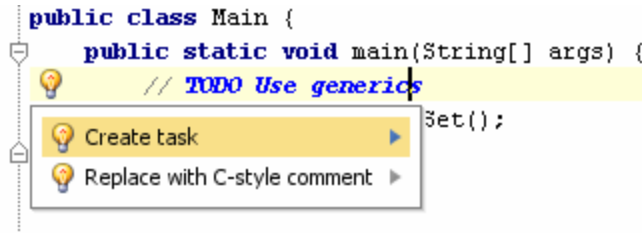

Basic actions are available from the tool bar on the left, but there are some more in the context menu.

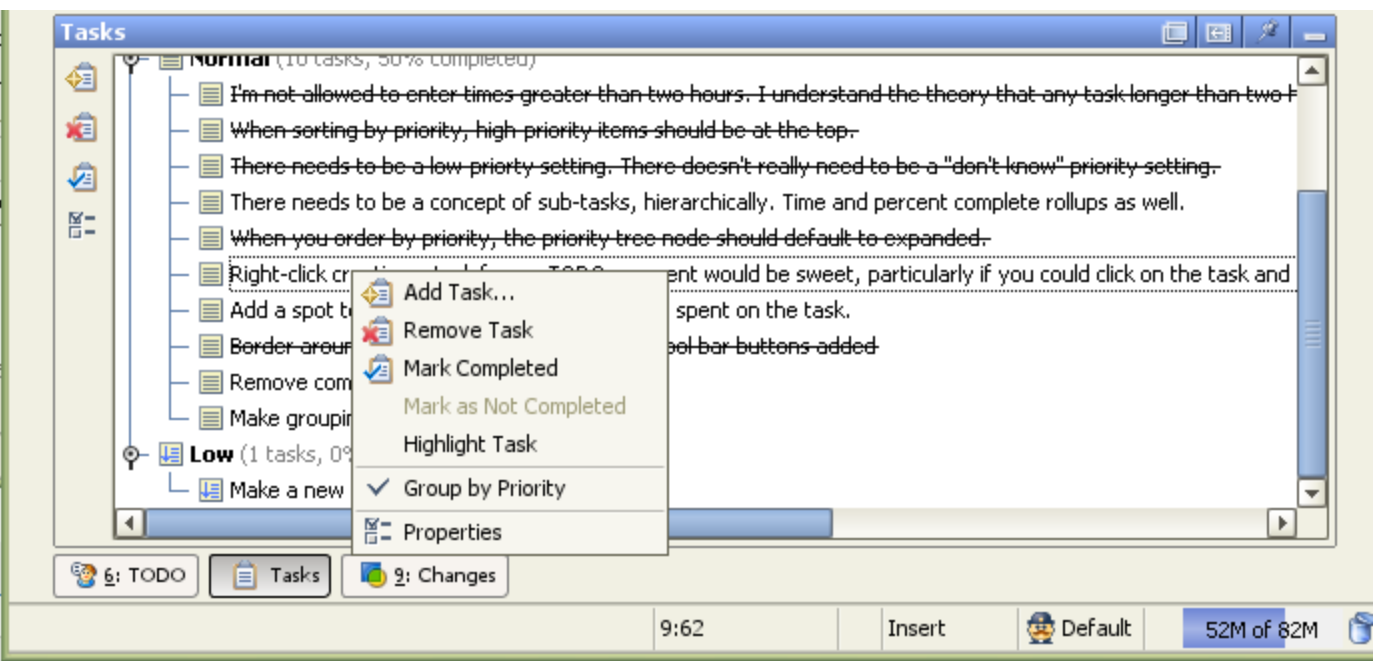

There are many ways to organize your tasks, here is just one I used to develop Tasks plugin itself:

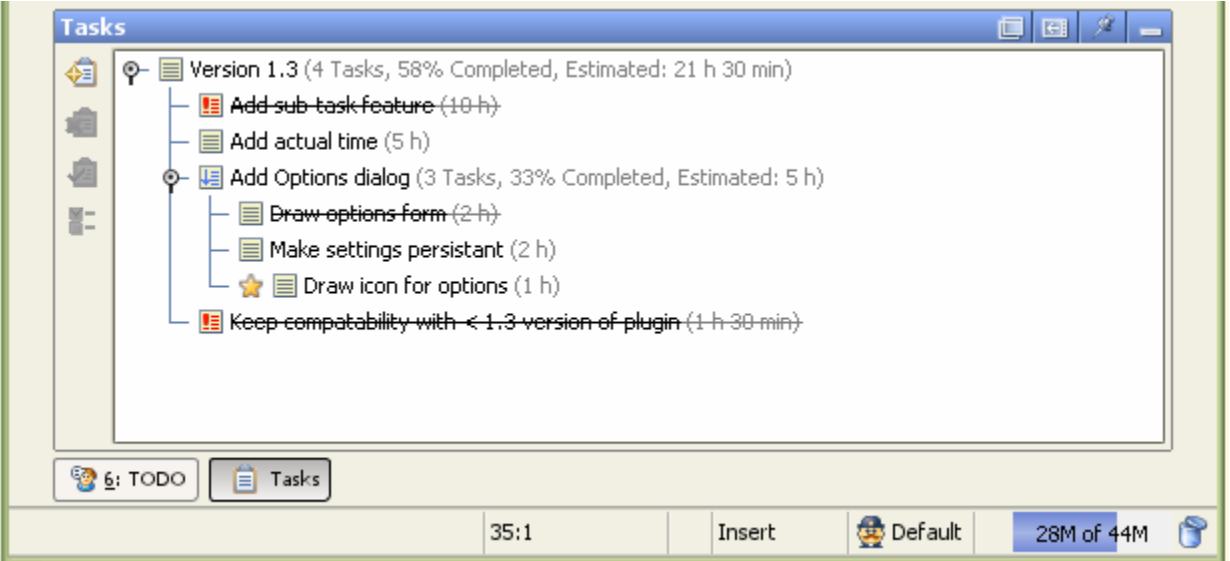

To track actual time, you have to turn that option in the plugin settings. They are available from IntelliJ IDEA settings.

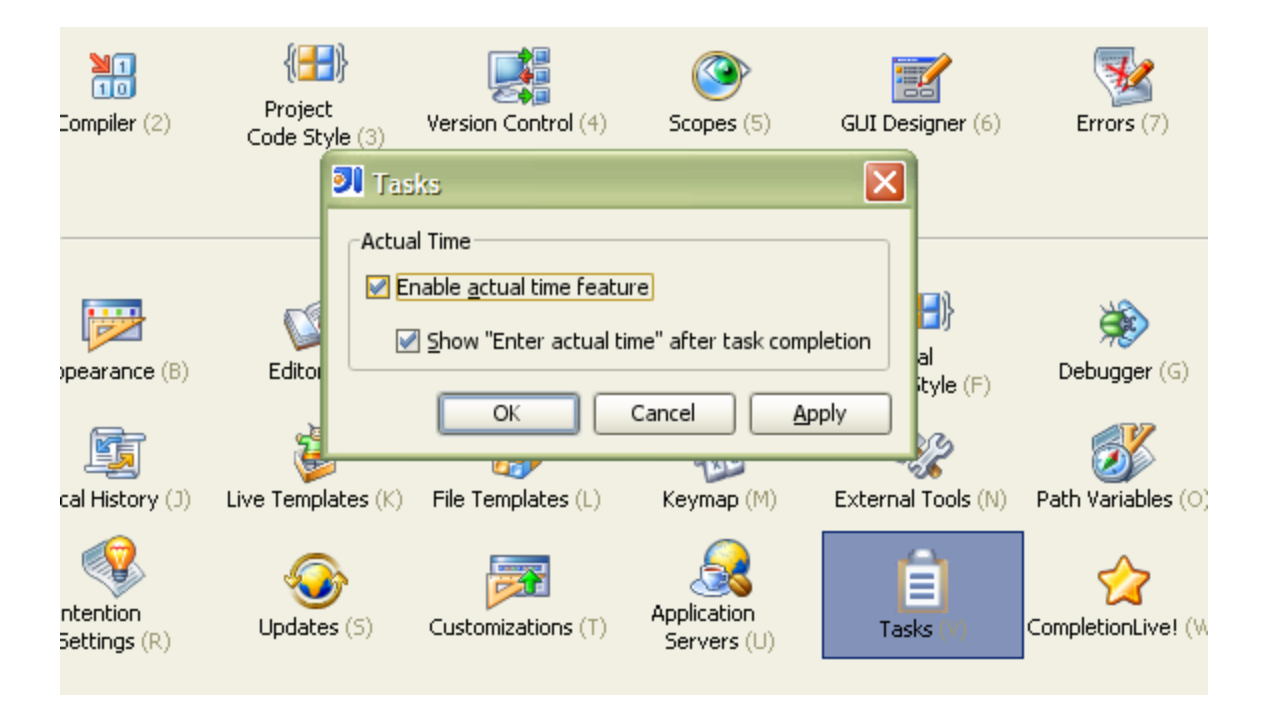

Tasks tree appearance will be changed a bit, to show estimated and actual time. Also when you complete a task you will be asked to enter actual time. If you turn this feature off, you won't lose actual time data, it will be just hidden.

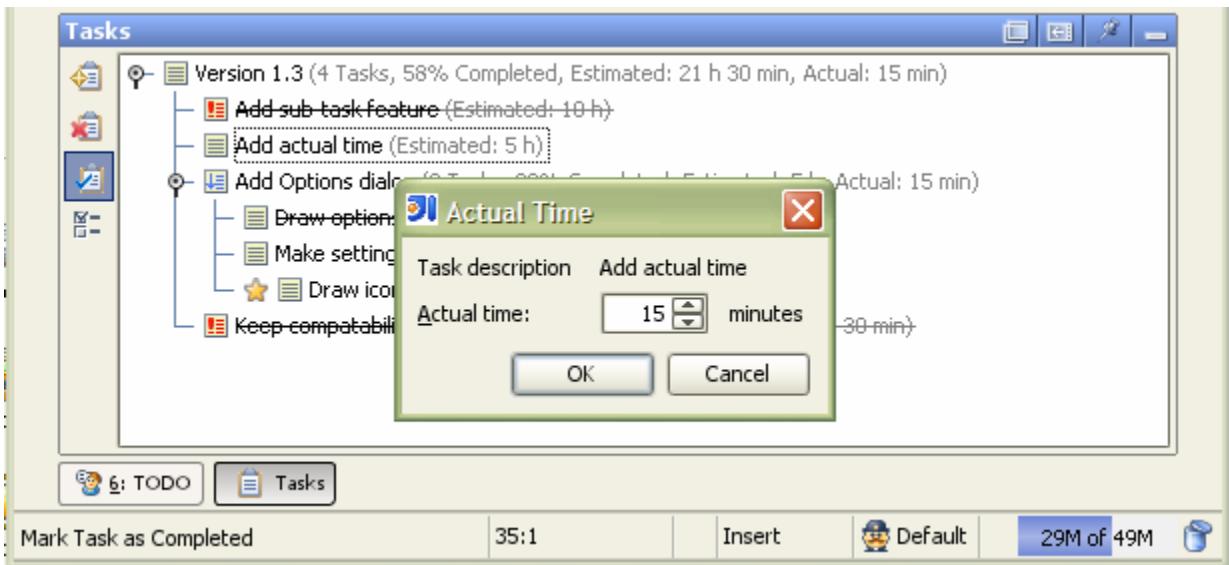

#### Feedback

If you have some questions, suggestions, bug reports or found a mistake in my English drop me a line ideatasks@gmail.com, or just post a comment here. Thanks

Developed with pleasure,

Sergiy